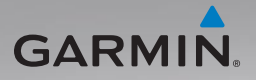

# nüvi ® série 805 manuel de démarrage rapide

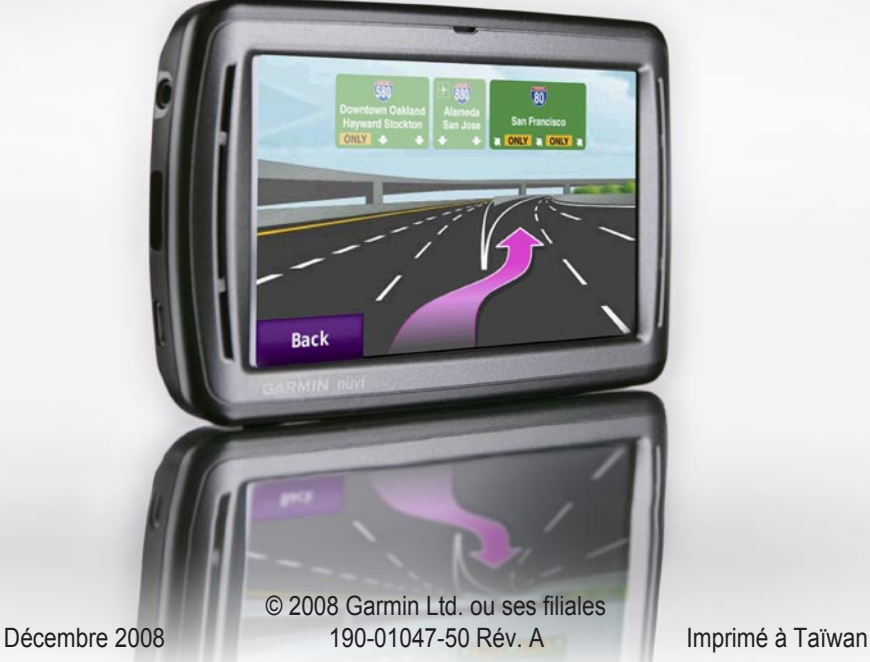

# **Appareil nüvi**

**Avertissement :** consultez le guide *Informations importantes sur le produit et la sécurité* inclus dans l'emballage, pour des avertissements et autres informations sur le produit.

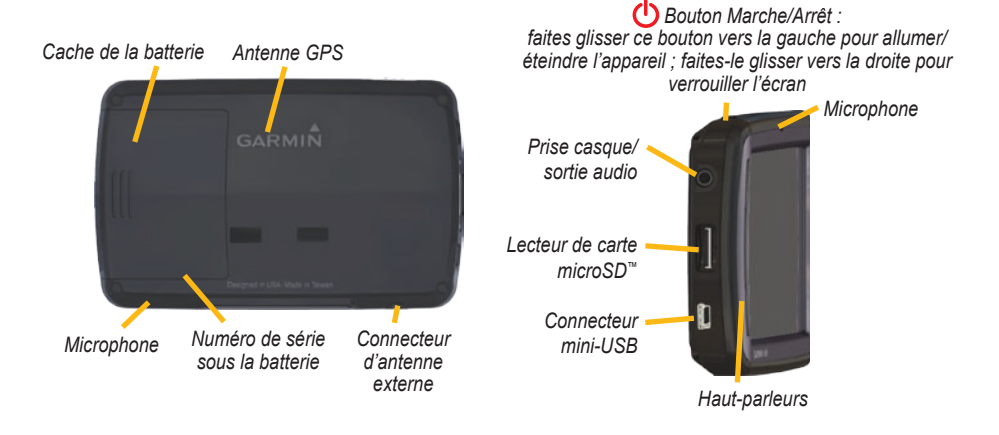

**Avertissement :** ce produit contient une batterie lithium-ion. Pour éviter tout dommage, sortez l'appareil de votre véhicule lorsque vous quittez ce dernier ou placez-le à l'abri du soleil.

Avant de monter le nüvi, reportez-vous au guide *Informations importantes sur le produit et la sécurité* pour obtenir des informations sur la législation relative au montage pour pare-brise. Garmin®, le logo Garmin et nüvi® sont des marques commerciales de Garmin Ltd. ou de ses filiales, déposées aux Etats-Unis et dans d'autres pays. Garmin Lock™ est une marque commerciale de Garmin Ltd. ou de ses filiales. Elles ne peuvent être utilisées sans l'autorisation expresse de Garmin. La marque et le logo Bluetooth® sont la propriété de Bluetooth SIG, Inc., et leur utilisation par Garmin est soumise à une licence. microSD est une marque de The SD Card Association. Panoramio™ est une marque commerciale de Google Inc.

### **Etape 1 : installation de la batterie du nüvi**

- 1. Localisez la batterie lithium-ion rectangulaire livrée avec le produit.
- 2. Ouvrez le cache de la batterie à l'arrière du nüvi.
- 3. Localisez les contacts métalliques à l'extrémité de la batterie lithium-ion.
- 4. Insérez la batterie de manière à ce que ses contacts métalliques correspondent à ceux indiqués dans le compartiment de celle-ci.

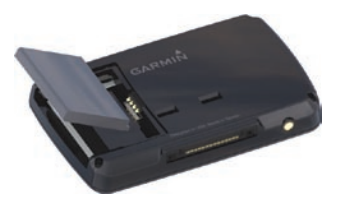

- 5. Appuyez sur la batterie pour la mettre en place.
- 6. Refermez le cache du compartiment de la batterie en l'enclenchant.

### **Chargement de votre nüvi**

- Utilisez le câble allume-cigare. •
- Utilisez le câble USB. •
- Utilisez l'adaptateur secteur en option. •

# **Etape 2 : installation du nüvi**

1. Branchez le câble allume-cigare sur le connecteur d'alimentation du côté droit de la station d'accueil.

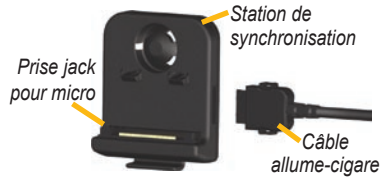

- 2. Engagez la station dans le bras à ventouse.
- 3. Nettoyez et séchez votre pare-brise et le support à ventouse avec un chiffon non pelucheux. Retirez le plastique transparent de la

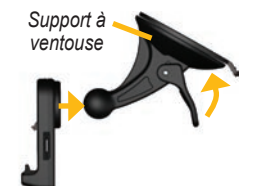

ventouse. Installez le support à ventouse sur le pare-brise.

- 4. Abaissez le levier vers le pare-brise.
- 5. Ajustez la partie inférieure du nüvi dans la station d'accueil.
- 6. Inclinez le nüvi vers l'arrière jusqu'à ce qu'il soit mis en place.

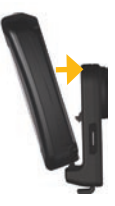

- 7. Branchez l'autre extrémité du câble allumecigare sur une prise disponible dans votre véhicule. Votre appareil devrait s'allumer automatiquement s'il est branché et que le véhicule est en marche.
- 8. Si vous utilisez un récepteur d'info-trafic en Europe, attachez l'antenne de ce dernier au pare-brise à l'aide des ventouses. (Le récepteur d'info-trafic est livré avec le nüvi 865.)

### **Etape 3 : activation et installation de la télécommande de reconnaissance vocale**

Retirez la languette de la télécommande pour l'activer.

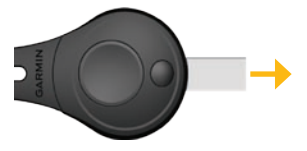

Installez la télécommande dans votre véhicule à un endroit vous permettant de l'utiliser facilement, par exemple sur le volant. Utilisez la courroie pour maintenir la télécommande en place.

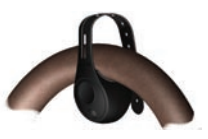

### **Etape 4 : configuration du nüvi**

Pour allumer votre nüvi, faites glisser le bouton Marche/Arrêt (<sup>1</sup>) vers la gauche, puis relâchezle après une seconde. Suivez les instructions présentées à l'écran.

### **Etape 5 : acquisition des signaux satellites**

Placez-vous dans un endroit dégagé, à l'extérieur des garages couverts et à bonne distance de tout bâtiment élevé. Garez votre véhicule et allumez le nüvi. L'acquisition de signaux satellites peut prendre quelques minutes.

Les barres  $\Box$  indiquent la puissance des signaux satellites GPS. Lorsqu'une barre est verte, le nüvi capte des signaux satellites. Vous pouvez à présent choisir une destination et parcourir l'itinéraire correspondant. Pour plus d'informations sur le GPS, visitez le site Web [www.garmin.com/aboutGPS.](www.garmin.com/aboutGPS)

## **Présentation de la page Menu**

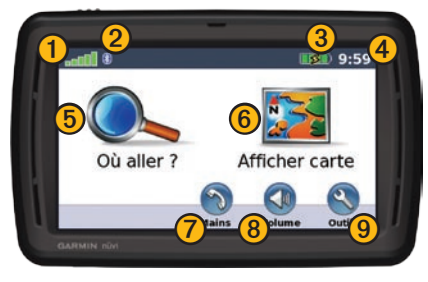

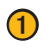

➊ Puissance des signaux satellites GPS

- ➋ Etat de la technologie Bluetooth® (le nüvi 855 n'est pas équipé de la technologie Bluetooth)
- 
- Etat de la batterie

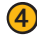

➍ Heure actuelle Touchez pour modifier les paramètres de l'heure.

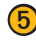

**(5)** Sélectionnez cette option pour rechercher une destination.

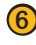

Sélectionnez cette option pour afficher la carte.

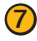

Sélectionnez cette option pour passer un appel lorsque vous êtes connecté à un [téléphone mobile compatible.](www.garmin.com/bluetooth)

➑ Sélectionnez cette option pour régler le volume.

➒ Sélectionnez pour utiliser les outils tels que les lecteurs multimédias, les paramètres et l'aide.

## **Recherche d'une adresse**

- 1. Sélectionnez **Où aller ?** > **Adresse**.
- 2. Touchez **Modifier Etat/Province**, le cas échéant.
- 3. Sélectionnez **Tout rechercher**.

 $\bigcap$ 

Sélectionnez **Saisir une ville**, saisissez la ville/le code postal, puis sélectionnez **Terminé**. Sélectionnez la ville/le code postal dans la liste. (Certains lieux ne peuvent être trouvés à l'aide de la recherche par code postal.)

- 4. Saisissez le numéro de rue, puis sélectionnez **Terminé**.
- 5. Saisissez le nom de la rue, puis sélectionnez **Terminé**. Sélectionnez la rue dans la liste, le cas échéant.
- 6. Sélectionnez l'adresse au besoin.

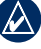

**REMARQUE :** selon la version des cartes chargées sur votre nüvi, les noms de bouton peuvent changer et certaines procédures peuvent se dérouler différemment.

### **Affichage des pages principales**

Sélectionnez Afficher carte **pour ouvrir** la page Carte.

- L'icône du véhicule **indique l'emplacement où vous vous trouvez actuellement**. •
- Touchez et glissez-déplacez la carte pour afficher une autre zone de la carte. •
- Touchez  $\equiv$  pour effectuer un zoom arrière. Touchez  $\equiv$  pour effectuer un zoom avant. •
- Appuyez sur **Menu** pour retourner à la page Menu. •
- Une icône de limite de vitesse s'affiche lorsque vous roulez sur les routes principales. •

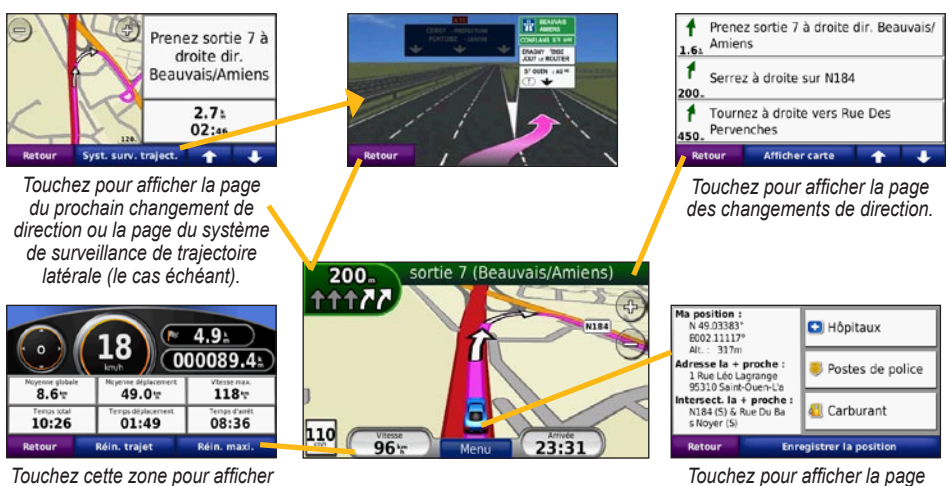

*Touchez cette zone pour afficher le calculateur de voyage.*

*Où suis-je ?.*

# **Suivi d'un détour**

- 1. Avec un itinéraire actif, touchez **Menu**.
- 2. Sélectionnez **Détour**.

Si l'itinéraire suivi est la seule option possible, le nüvi ne calcule pas de détour. Vous pouvez également sélectionner des détours précis lors du suivi d'un itinéraire à l'aide de la fonction Affichage menu Détour. Sélectionnez **Outils** > **Paramètres** > **Navigation** > **Affichage menu Détour**. Durant le trajet, touchez **Détour** sur la page Menu, puis sélectionnez les détours souhaités.

### **Ajout d'une étape à votre itinéraire**

- 1. Avec un itinéraire actif, touchez **Menu** > **Où aller ?**.
- 2. Recherchez l'étape supplémentaire (point de passage).
- 3. Sélectionnez **Aller !**.
- 4. Sélectionnez **Définir comme étape dans votre itinéraire** pour ajouter cette étape avant votre destination. Sélectionnez **Définir comme nouvelle destination** pour en faire votre nouvelle destination finale.

**ASTUCE :** pour ajouter plusieurs étapes, modifiez l'itinéraire actuel. Sélectionnez **Où aller ?** > **Itinéraires**.

### **Marche à pied jusqu'à une destination**

Si vous vous rendez à votre destination à pied, utilisez le mode Piéton afin d'optimiser votre itinéraire. Touchez **Outils** > **Paramètres** > **Système** > **Mode d'utilisation** > **Piéton** > **OK**.

# **Sécurisation du nüvi**

- 1. Sélectionnez **Outils** > **Paramètres** > **Sécurité**.
- 2. Sélectionnez **Garmin Lock**.
- 3. Saisissez un code PIN à 4 chiffres et définissez un emplacement de sécurité.

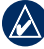

**REMARQUE :** si vous oubliez votre code PIN ou votre emplacement de sécurité, envoyez votre nüvi à Garmin afin de le faire débloquer. Vous devez également envoyer un justificatif d'enregistrement du produit ou une preuve d'achat.

# **Réinitialisation du nüvi**

Si l'écran du nüvi arrête de fonctionner, éteignez-le puis rallumez-le. Si le problème persiste, faites glisser le bouton **Marche/Arrêt** vers la gauche et maintenez-le dans cette position pendant au moins 8 secondes. Il devrait fonctionner normalement.

Vous pouvez également retirer la batterie, puis la réinstaller.

### **Utilisation de la reconnaissance vocale**

Utilisez la fonction de reconnaissance vocale pour donner des instructions orales à votre nüvi permettant de trouver des destinations, de sélectionner des options et d'utiliser d'autres fonctions. La fonction de reconnaissance vocale ne fonctionne pas pour toutes les langues, ni pour toutes les zones. Pour plus d'informations, reportez-vous au manuel d'utilisation sur [www.garmin.com.](www.garmin.com)

### **Utilisation de la télécommande**

La télécommande permet d'activer ou de désactiver la fonction de reconnaissance vocale.

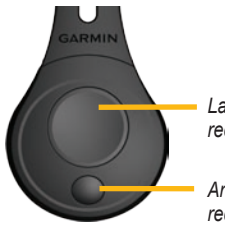

*Lancer la reconnaissance vocale*

*Arrêter la reconnaissance vocale*

#### **Commandes vocales**

- 1. Appuyez sur le bouton large de la télécommande.
- 2. Attendez l'apparition de l'icône vocale verte .
- 3. Prononcez une commande.

#### **Utilisation de la reconnaissance vocale**

La reconnaissance vocale utilise quatre méthodes de recherche :

- prononciation d'un texte à l'écran ; •
- prononciation de commandes de raccourci ; •
- prononciation du nom d'un lieu populaire ; •
- prononciation d'une adresse. •

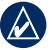

**REMARQUE :** Suivant la langue sélectionnée, l'ensemble des fonctionnalités de reconnaissance vocale peut ne pas être disponible dans certaines régions.

#### **Pour prononcer un des textes à l'écran :**

- 1. Prononcez un des mots à l'écran. Par exemple prononcez **Itinéraires** ou **Page suivante**.
- 2. Ecoutez l'invite vocale avant de prononcer une nouvelle commande.

#### **Pour prononcer des commandes de raccourcis :**

- 1. Prononcez les commandes de raccourcis souhaitées dans le tableau des commandes de raccourcis. Vous pouvez utiliser les commandes de raccourcis quel que soit l'écran sur lequel vous vous trouvez.
- 2. Ecoutez l'invite vocale avant de prononcer une nouvelle commande.

#### **Commandes de raccourci**

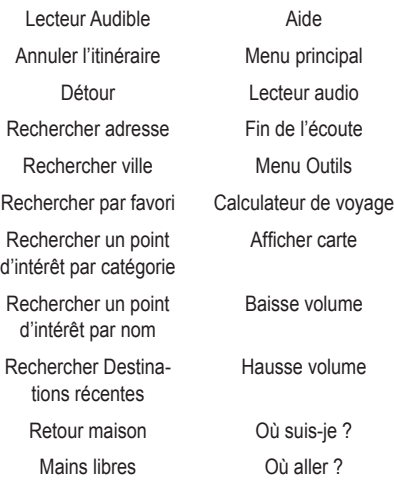

Vous pouvez également prononcer **Recherchez** pour rechercher une catégorie de lieu. Les catégories de lieux correspondent aux catégories de points d'intérêt du nüvi. La commande Recherchez fonctionne uniquement sur les pages Menu, Où aller ? et Carte.

#### **Pour lancer une recherche à l'aide de la commande Recherchez :**

1. Prononcez **Rechercher**, puis une catégorie de points d'intérêt, par exemple **Restaurant italien**.

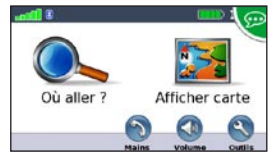

*« Recherche Restaurant Italien le plus proche »*

Les autres exemples de commandes Recherchez sont les suivants :

- **Rechercher la station-service la plus proche •**
- **Rechercher l'épicerie la plus proche •**
- **Rechercher la banque la plus proche •**
- **Rechercher le cinéma le plus proche •**

#### **Prononcez le nom d'un point d'intérêt :**

1. Prononcez **Rechercher un point d'intérêt par nom** à partir de n'importe quel écran.

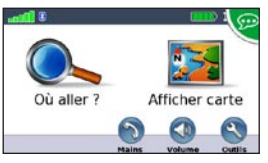

*« Rechercher un point d'intérêt par nom »*

2. Ecoutez l'invite vocale, puis prononcez le nom du lieu. Le nüvi répète le nom du lieu pendant la recherche.

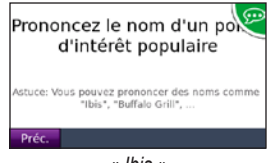

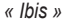

3. Une liste de lieux s'affiche à l'écran. Prononcez le numéro de la ligne correspondant au lieu souhaité.

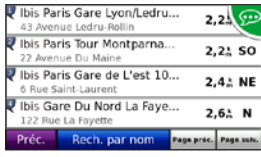

*« Ligne 1 »*

4. Prononcez **Oui** pour naviguer jusqu'à ce lieu, ou **Non** pour revenir à la liste des lieux.

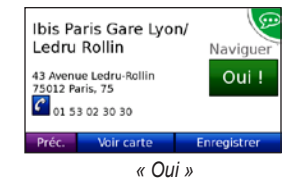

#### **Pour prononcer une adresse :**

- 1. Prononcez **Rechercher adresse** depuis n'importe quel écran.
- 2. Répondez aux invites en prononçant ou épelant le nom de ville, le numéro et la rue.

### **Utilisation des fonctions mains libres**

Le nüvi est équipé de fonctions de téléphone mains libres, utilisables uniquement si le nüvi et votre téléphone portable prennent en charge la technologie Bluetooth. Seuls certains téléphones prennent en charge l'intégralité des fonctions mains libres offertes par le nüvi. Pour utiliser les fonctions mains libres, vous devez coupler votre téléphone au nüvi.

#### **Couplage du téléphone**

- 1. Vérifiez que votre téléphone est compatible avec le nüvi [\(www.garmin.com/bluetooth](www.garmin.com/bluetooth)).
- 2. Dans la page Menu, touchez **Outils** > **Paramètres** > **Bluetooth** > **Ajouter**.
- 3. Sélectionnez **Ajouter**.
- 4. Activez le composant Bluetooth de votre téléphone et le mode Visible/Découvrable. Ces paramètres peuvent se trouver dans le menu Bluetooth, Connexions ou Mains libres.
- 5. Sélectionnez **OK** sur le nüvi.
- 6. Sélectionnez votre téléphone, puis **OK**.
- 7. Saisissez le code PIN Bluetooth (**1234**) de votre nüvi sur votre téléphone.

### **Appel d'un numéro**

- 1. Sélectionnez **Mains libres** > **Composer**.
- 2. Saisissez le numéro, puis sélectionnez **Composer**.
- 3. Pour raccrocher, touchez > **Fin d'appel**.

#### **Réception d'un appel**

Lorsque vous recevez un appel, la fenêtre Appel entrant s'ouvre. Touchez **Répondre** pour prendre l'appel. Touchez **Ignorer** pour ignorer l'appel et arrêter la sonnerie du téléphone.

### **Utilisation d'un transmetteur FM**

Avant d'utiliser le transmetteur FM dans votre région, consultez la mention légale concernant le transmetteur FM dans le manuel d'utilisation. L'utilisation d'un transmetteur FM est actuellement illégale dans certains pays européens en raison de restrictions d'utilisation des fréquences radio. Il est de votre responsabilité de vérifier les réglementations locales dans tous les pays européens où vous comptez utiliser le transmetteur FM de manière à vous assurer que son utilisation est légale. Pour plus d'informations, consultez la page [www.garmin.com/fm-notice.](www.garmin.com/fm-notice)

Vous pouvez écouter le son de votre nüvi sur les haut-parleurs de votre véhicule. Sur la page Menu, touchez **Volume** > **Sortie Audio** > **Transmetteur FM**. Sélectionnez un canal FM pour le transmetteur FM et sélectionnez le même canal sur le nüvi.

### **Utilisation du service d'info-trafic TMC FM**

Le récepteur d'info-trafic est fourni avec le nüvi 865 et représente un accessoire en option pour le nüvi 855. Visitez le site <http://buy.garmin.com> pour plus d'informations.

Si le nüvi est branché au récepteur d'info-trafic TMC FM, connecté à l'alimentation du véhicule et que vous vous trouvez dans une zone de couverture, il peut recevoir des informations sur les problèmes de circulation. Pour plus d'informations, consultez la page [www.garmin.com/traffi](www.garmin.com/traffic)c.

Lors du calcul de l'itinéraire, le nüvi prend en compte les conditions de circulation actuelles et optimise automatiquement l'itinéraire pour qu'il soit le plus rapide possible. L'encombrement ne sera pas nécessairement contourné si aucun autre itinéraire ne peut être proposé. En cas de problème de circulation important lors d'un suivi d'itinéraire, le nüvi recalcule automatiquement l'itinéraire.

La page Carte affiche  $\bullet$  ou  $\triangle$  en cas de problème de circulation sur votre itinéraire. Le chiffre situé à l'intérieur de l'icône correspond au nombre de minutes ajoutées à votre itinéraire à cause du ralentissement. Ce chiffre est automatiquement intégré au calcul de l'heure d'arrivée indiquée sur la carte.

- 1. Sur la page Carte, touchez  $\mathbf{a}$  ou  $\mathbf{A}$ .
- 2. Touchez  $\overline{\bullet}$  pour afficher les problèmes de circulation.
- 3. Touchez **Eviter**.
	- **REMARQUE :** il n'est pas nécessaire d'activer le service inclus avec votre récepteur d'info-trafic FM (s'il était fourni avec le nüvi). Le service est automatiquement activé lorsque votre nüvi acquiert des signaux satellites en recevant les signaux sur le trafic du prestataire de service payant.

### **Informations supplémentaires**

Pour obtenir plus d'informations sur le nüvi, sélectionnez **Outils** > **Aide**. Vous pouvez télécharger la dernière version du manuel d'utilisation sur [www.garmin.com.](www.garmin.com) Pour plus d'informations sur les accessoires, visitez le site Web<http://buy.garmin.com>ou contactez votre revendeur Garmin.